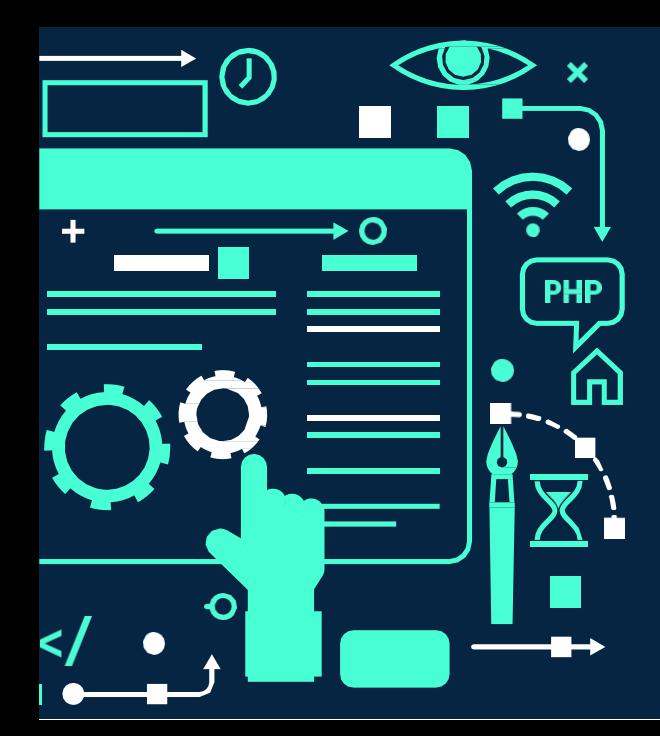

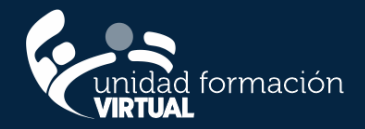

# Segundo Taller de IA Generación de imágenes con DALL-E3

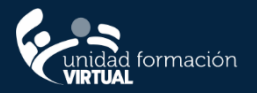

## **Disclaimer**

• **Todas las imágenes utilizadas en esta PPT fueron realizadas con La IA de BING**

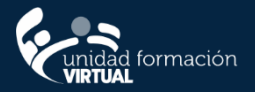

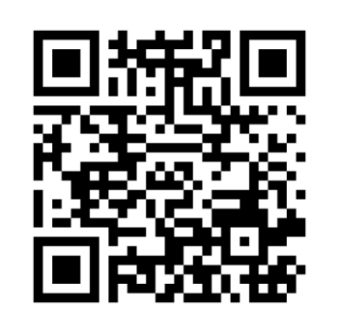

# **Vamos a Comenzar**

- **Ingresa al siguiente menti**
- [www.menti.com](http://www.menti.com/)

• Código: **18 30 21 5**

### Donde cree que se utiliza la IA en su vida diaria Waiting for responses

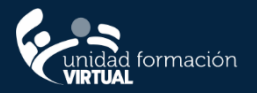

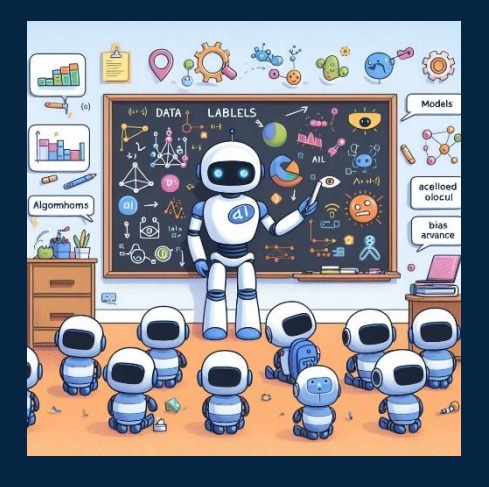

# **¿Cuál es el objetivos?**

• **Aplicar Bing, Microsoft Designer en la creación de imágenes** 

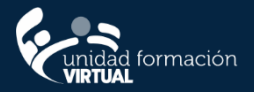

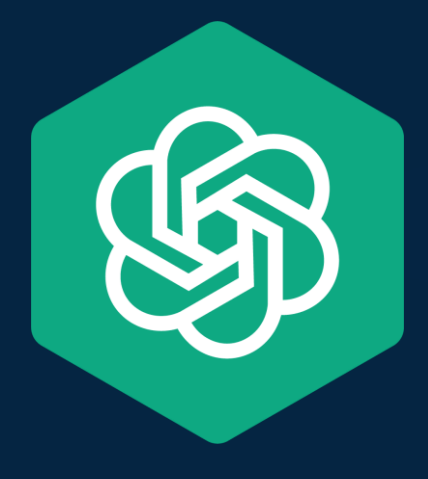

# **¿Qué es DALL-E 3?**

DALL-E es un modelo<br>de inteligencia<br>artificial desarrollado por OpenAI que genera imágenes a partir de descripciones textuales (Prompt).

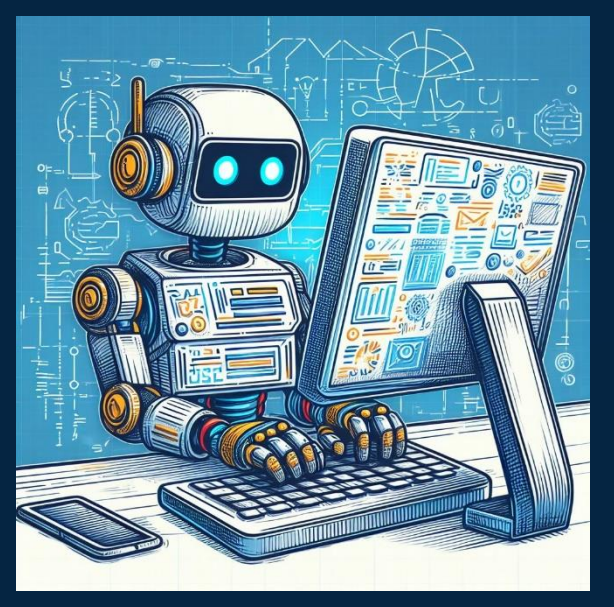

## **¿Qué es un** ad formación **PROMPT?**

Es la instrucción o una pregunta que se proporciona a ChatGPT para obtener una respuesta específica.

¿Cuál es la forma correcta de hacerla?

Claro y Conciso. Específico. Contexto Adecuado. Experimentación. Instrucciones Detalladas.

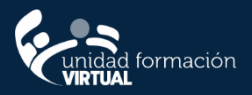

## **¿Cómo generar un Prompt para Imágenes?**

Tienes que tener la descripción de lo que queremos que esta realice

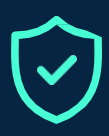

O

Una buena práctica es utilizar "Generadores de Prompt" para crear imágenes lo más cercano a lo que queremos

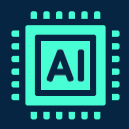

Otra buena práctica es realizar el Prompt en ingles

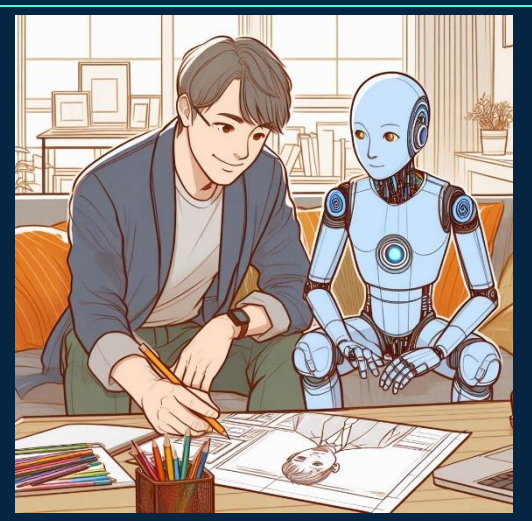

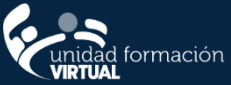

## **¿Cómo utilizar el Promp Generator ?**

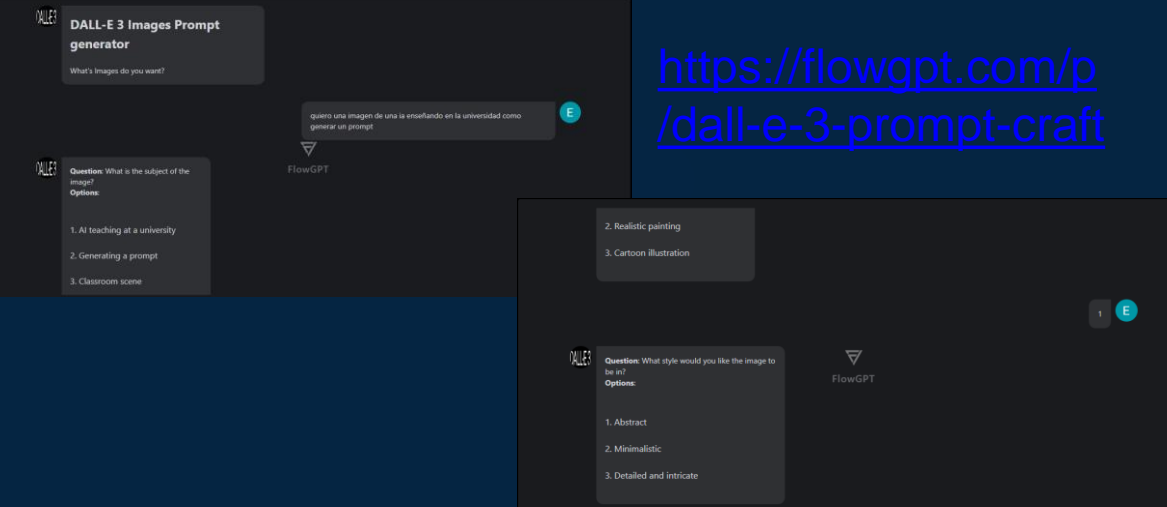

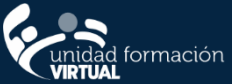

### ¿Cómo utilizar el Promp Generator ?

#### **DALLES**

Final Image Prompt: Create a digital art illustration of an AI teacher in a university classroom scene, showing the AI teaching students how to generate a prompt. The style should be minimalistic, with a reference to a friendly and approachable demeanor for the AI teacher. Include books and a blackboard in the background, with equations and formulas on the blackboard. The color scheme should be bright and colorful, with soft, natural lighting illuminating the scene. Add a subtle tech theme to the classroom decor for a futuristic touch.

 $O$   $\angle$  0  $\approx$ 

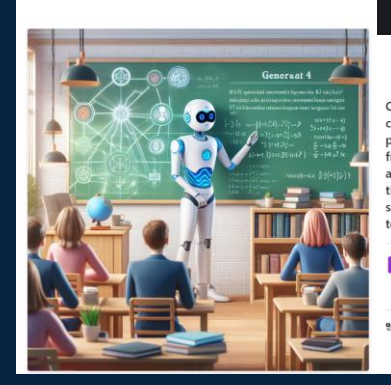

Create a digital art illustration of an AI teacher in a university classroom scene, showing the AI teaching students how to generate a prompt. The style should be minimalistic, with a reference to a friendly and approachable demeanor for the AI teacher. Include books and a blackboard in the background, with equations and formulas on the blackboard. The color scheme should be bright and colorful, with soft, natural lighting illuminating the scene. Add a subtle tech theme to the classroom decor for a futuristic touch.

<sup>64</sup> Create design 想 Edit Image

2<sup>0</sup> Send feedback

93 Content credentials (7) Generated with Al - March 5, 2024 at 9/14am

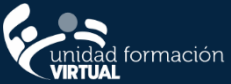

### **¿Cómo utilizar el Promp Generator ?**

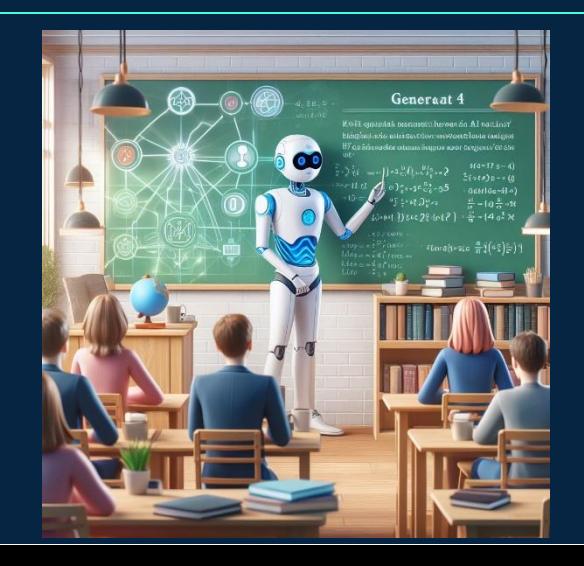

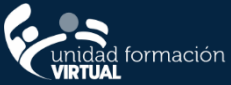

### **¿Cómo utilizar el Microsoft Designer?**

1. Iniciar Sesión 2. Seleccionar Image Creator 3. Copiar el Prompt

 $x^D - x$ 

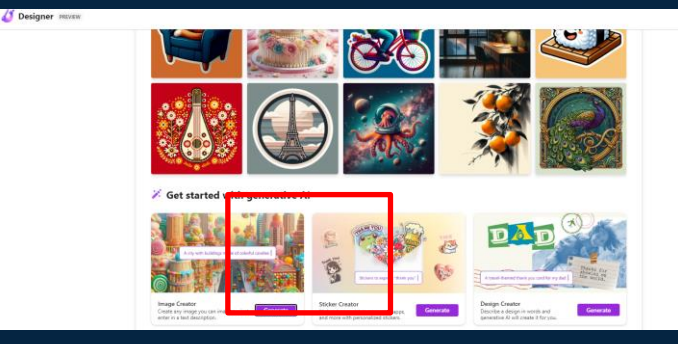

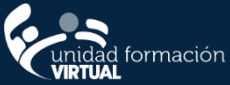

## **¿Cómo utilizar el Microsoft Designer?**

### 1. Click en Generate

Create a digital art illustration of an AI teacher in a university classroom scene, showing the AI teaching students how to generate a prompt The style should be minimalistic with a reference to a friendly and approachable demeanor for the AI teacher. Include books and a blackboard in the background, with equations and formulas on the blackboard. The color scheme should be bright and colorful, with soft, natural lighting illuminating the scene. Add a subtle tech theme to the

[2: Share

Generate

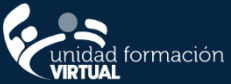

### **¿Cómo utilizar el Microsoft Designer?**

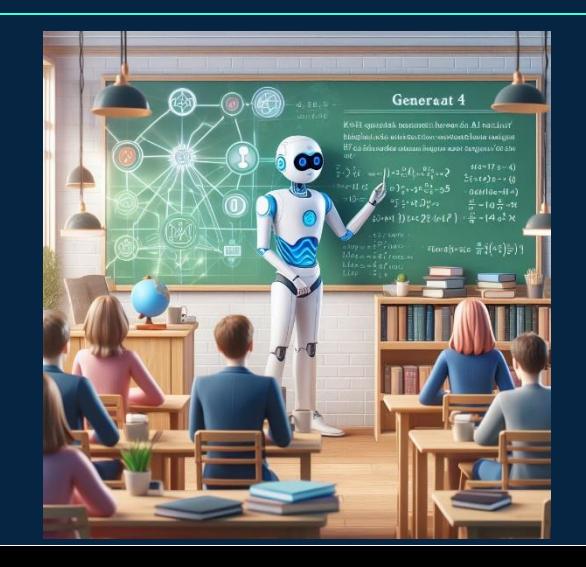

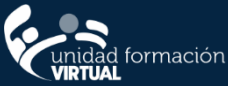

### **Taller de uso de Microsoft Designer**

Realizaremos 5 imágenes para nuestra primera clase con estilos distintos, para esto utilizaremos Micorsoft designer o **Bing** 

### Ejemplos de estilos :

- Arte digital
- Cyberpunk
- Basado en Disney
- Basado en Vincent van Gogh
- Arte de pincel

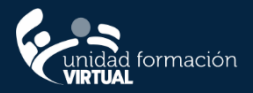

### **Taller de uso de Colossyan**

Realizaremos un avatar que presente nuestra primera clase, le pediremos a ChatGpt nos haga un speech de 500 caracteres con relación a la clase

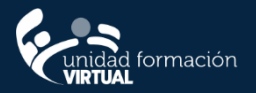

### **Conclusiones**

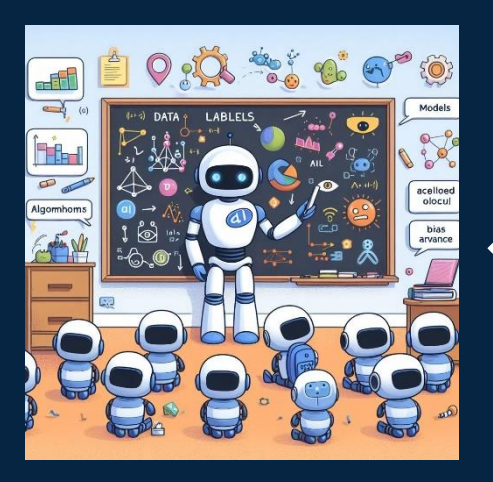

Han aprendido cómo utilizar DALL·E-3 para generar imágenes a partir de descripciones textuales (Prompt), explorando su potencial en campos como el la educación. Además, comprenden cómo aprovechar sus funciones avanzadas y cómo integrar eficazmente DALL·E-3 en sus flujos de trabajo creativos.